# 远程I/O控制器使用手册 (AW-RM203系列)

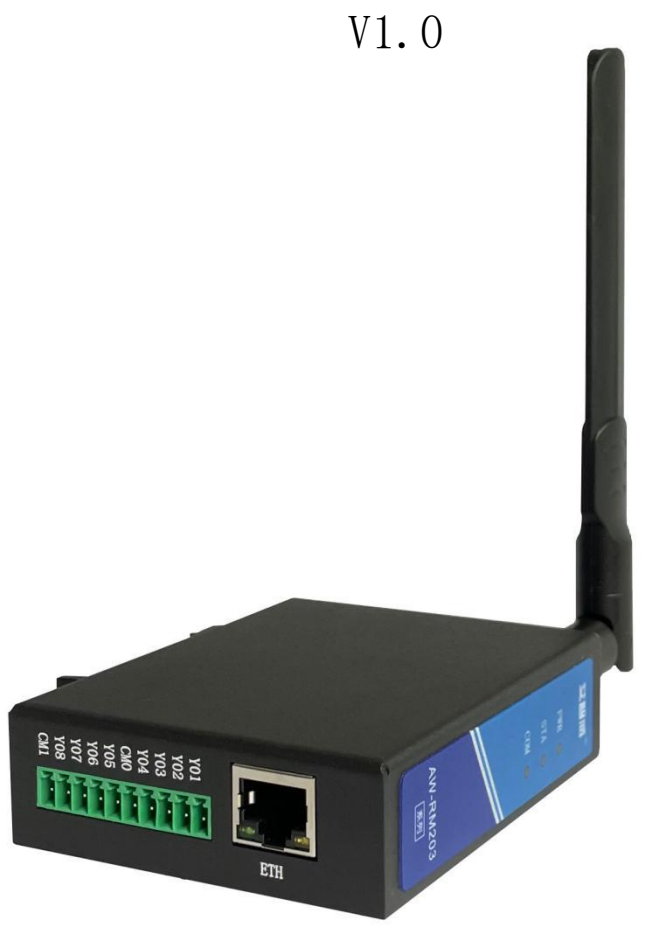

竭诚感谢您使用本公司的产品 本手册就产品的使用方法与安全事项进行说明 \*熟读本手册,并在使用过程中注意安全。 \*保留本手册,放在合适的地方以便随时查阅。

# 深圳市艾智威科技有限公司

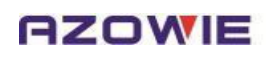

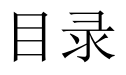

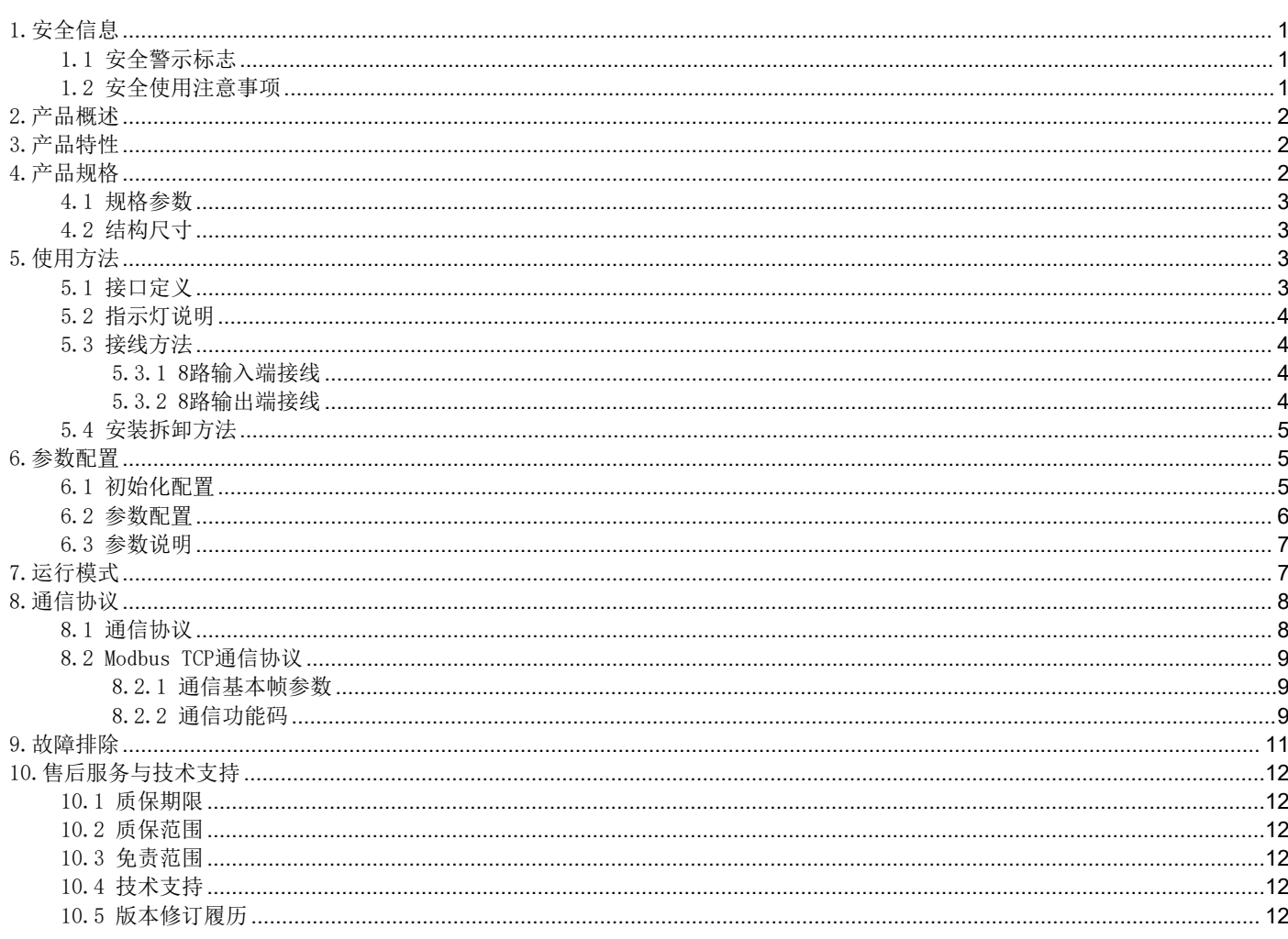

## <span id="page-2-0"></span>1.安全信息

## <span id="page-2-1"></span>1.1 安全警示标志

以下安全警示标志,用以警告潜在的人身伤害危险,请务必遵从所有带有此标志的安全信息,以避免可能的伤害。

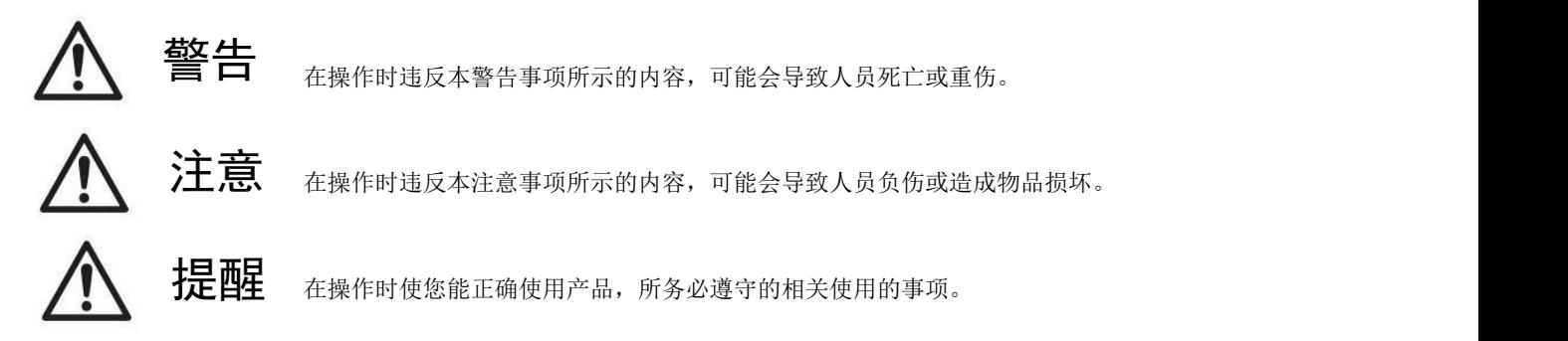

## <span id="page-2-2"></span>1.2 安全使用注意事项

这里提示的注意事项,其目的是为了使您能安全、正确地使用产品,并防患于未然,以免给您和他人造成危害和损伤。 请您对其内容充分理解以后再使用本产品。

# 注意 しゅうしょう しゅうしょう しんしょう しんしょう

● 请勿在爆炸性气体环境、易燃性气体环境、腐蚀性环境、容易沾水的场所以及可燃物附近使用本产品,否则有可能引起产品 故障或火灾与致伤。

- 为了防止火灾和触电的危险,请在额定电压下使用本产品。
- 请按照连接图进行连接,否则有可能引起火灾。
- 保养/检查请务必在切断电源后进行,否则有可能致伤。
- 请不要拆卸和改造本产品,否则有可能致伤或造成装置破损。要检查内部或修理时,请与本公司联系。

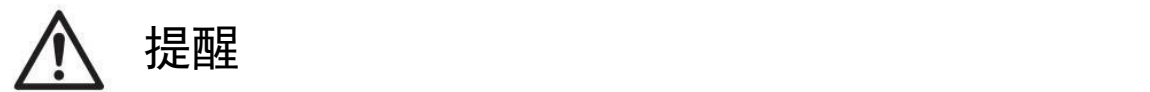

- 在您安装各个部件时,请按照我们推荐的拧紧力矩进行安装。
- 请不要在振动超过规定范围的地方使用本产品。会导致产品故障和掉落的危险。
- 在室外使用的时候,请务必将导线的结线部进行绝缘处理,会造成故障和漏电。

## <span id="page-3-0"></span>2.产品概述

AW-RM203系列产品是一款可用以太网、WiFi、LORA、Zigbee控制的远程I/O控制器,采用Modbus TCP协议通信,支持8路 继电器输出和8路开关量输入。该款产品可以方便、可靠的对开关量进行采集、对继电器进行控制、对传感器进行采集。

AW-RM203系列产品主要应用场景有智慧物流、智慧农业、环境监测、智慧路灯、工业控制系统,典型应用:

- AGV/AMR与线边接驳台(辊筒、皮带线等)对接;
- AGV/AMR与机器人/机械手对接;
- AGV/AMR与电梯/货梯对接;
- AGV/AMR自动门/自动充电机对接;
- 线边接驳台主动申请AGV/AMR 运输任务;
- 机器人/机械手主动申请AGV/AMR运输任务;
- 集中式网络服务器的数据采集终端。

## <span id="page-3-1"></span>3.产品特性

- 支持以太网、双频WiFi、LORA、Zigbee等通信方式;
- 8路双极性光耦输入, 支持NPN、PNP信号;
- 8路继电器输出;
- 支持Modbus TCP协议;
- 电源自带防反接防过压保护;
- 外观小巧, 支持35mm导轨安装与螺丝固定安装;
- 支持宽电压供电: DC9V-36V。

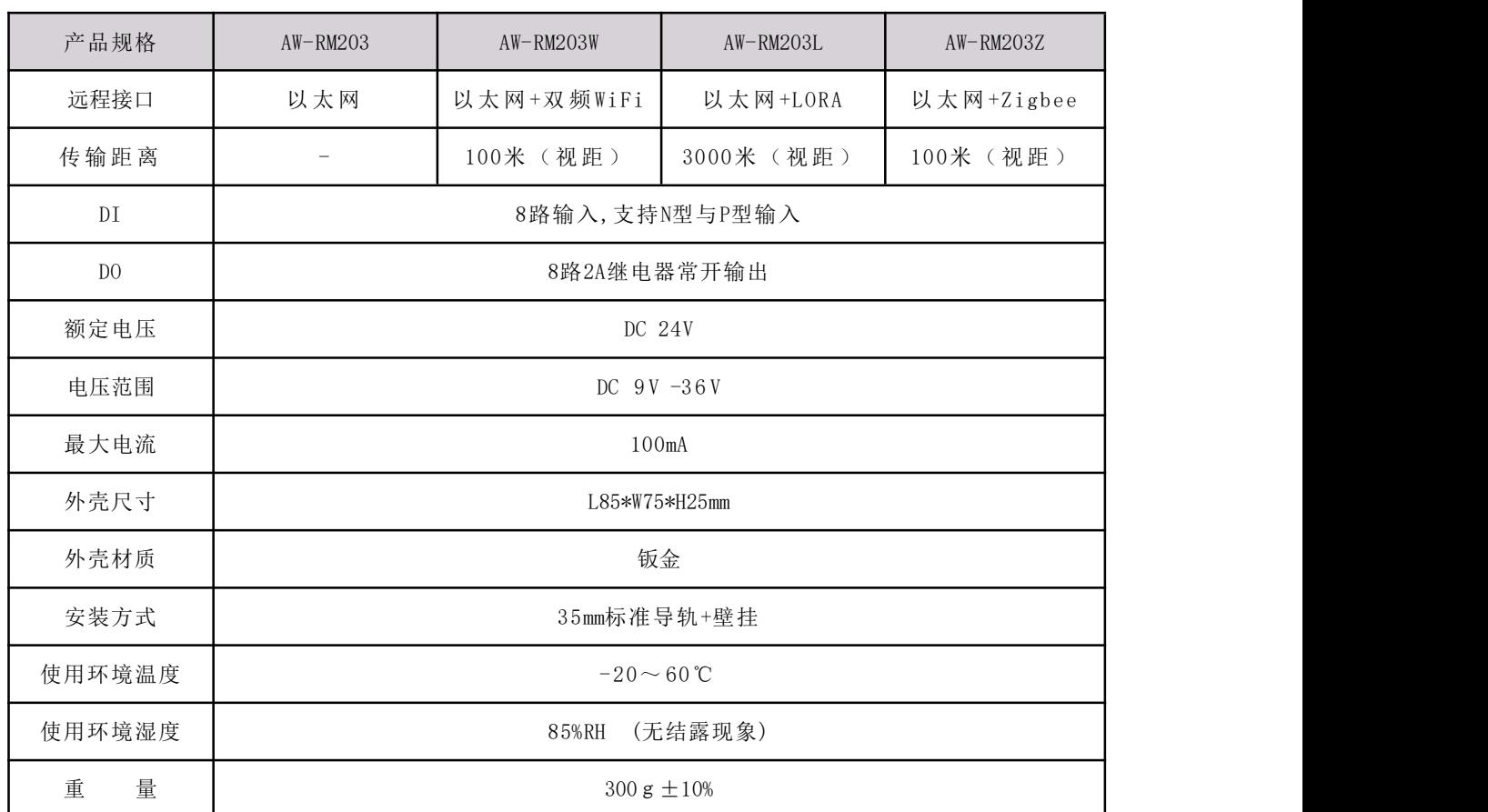

## <span id="page-3-2"></span>4.产品规格

# <span id="page-4-0"></span>4.1 规格参数

## <span id="page-4-1"></span>4.2 结构尺寸

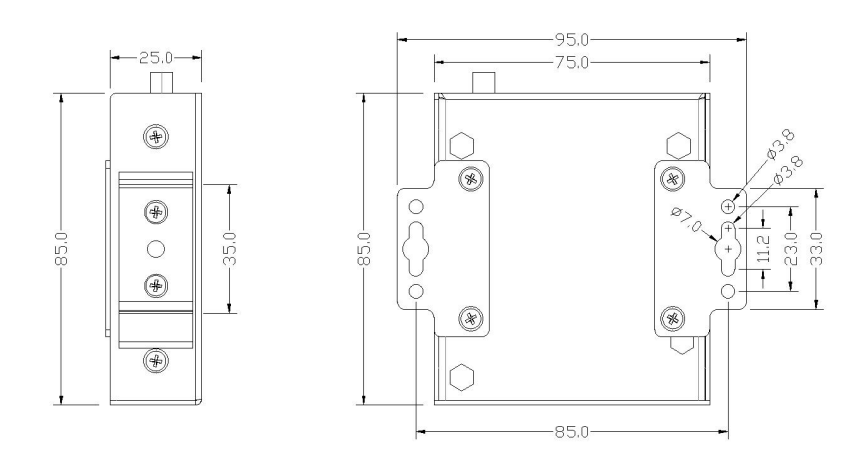

# <span id="page-4-2"></span>5.使用方法

# <span id="page-4-3"></span>5.1 接口定义

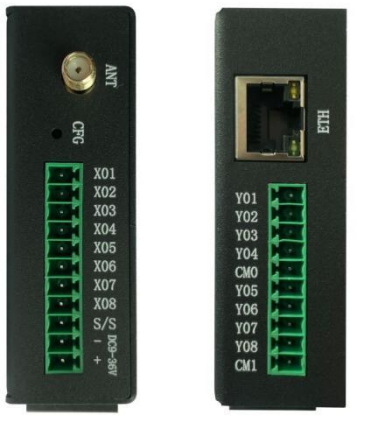

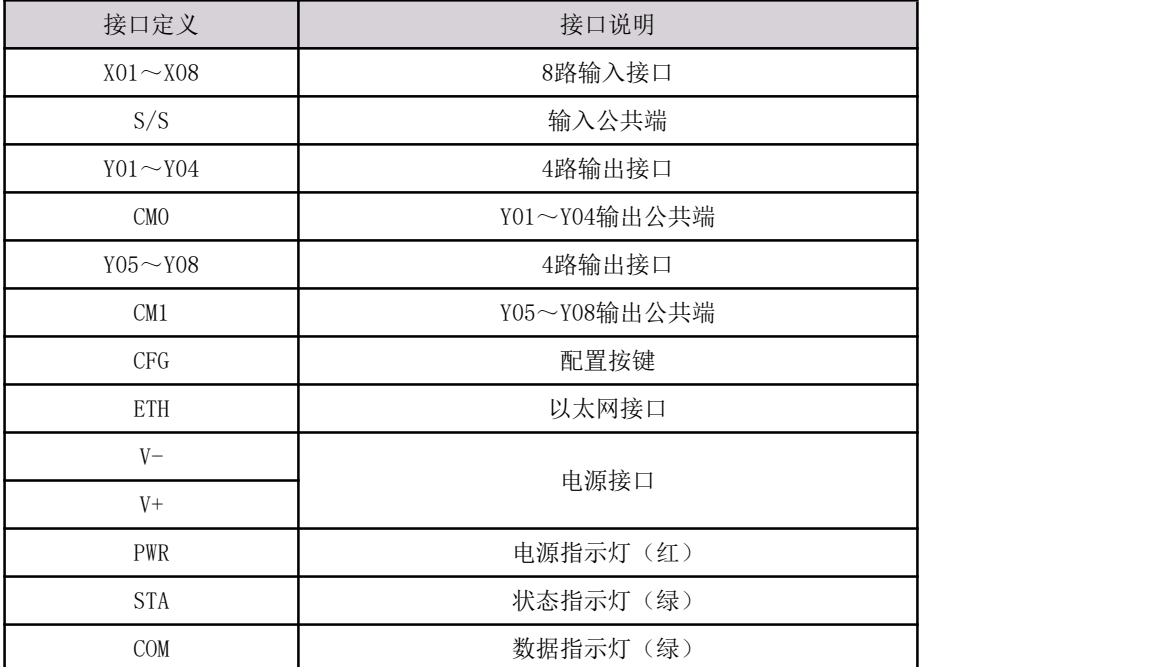

## <span id="page-5-0"></span>5.2 指示灯说明

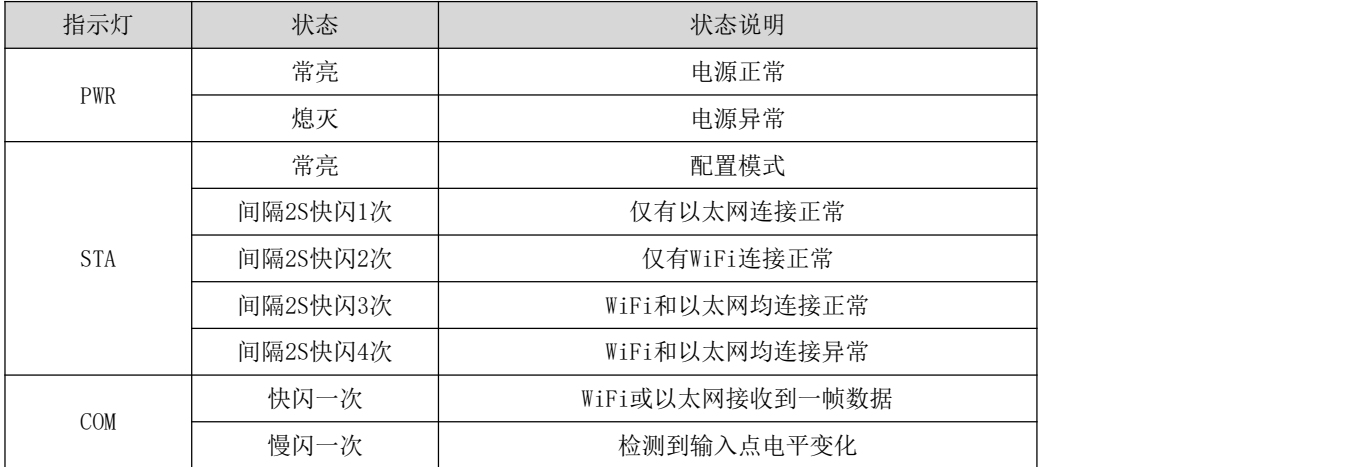

## <span id="page-5-1"></span>5.3 接线方法

#### <span id="page-5-2"></span>5.3.1 8路输入端接线

S/S为输入公共端,当输入信号为高电平时, S/S接0V, 如图5.3.2.a所示; 当输入信号为低电平时, S/S接12V/24V, 如图 5.3.2.b所示。支持DC9V~36V的宽电压输入,内部带防过压、防反接保护。

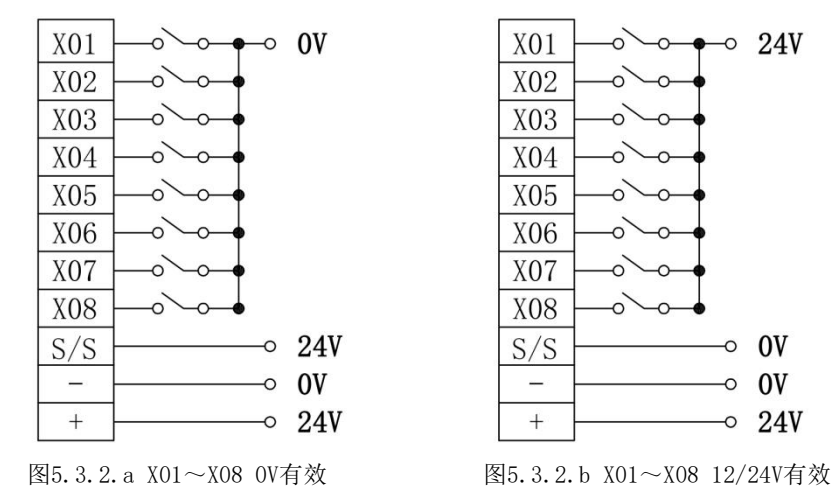

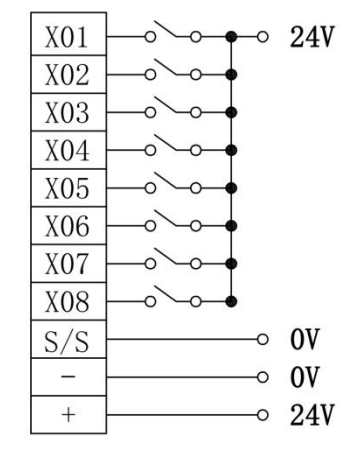

#### <span id="page-5-3"></span>5.3.2 8路输出端接线

如图5.3.4所示,Y01~Y04为常开输出端口,CM0为Y01~Y04公共端;Y05~Y08为常开输出端口,CM1为Y05~Y08公共端。

| Y01             | 负载<br>∩ | 24V |
|-----------------|---------|-----|
| Y02             | 负载      |     |
| Y03             | 负载      |     |
| Y04             | 负载      |     |
| CM <sub>0</sub> |         | 0V  |
| Y05             | 负载      | 24V |
| Y06             | 负载      |     |
| Y07             | 负载      |     |
| Y08             | 负载      |     |
| CM1             |         | 0V  |

图5.3.3 8路继电器输出端口

## <span id="page-6-0"></span>5.4 安装拆卸方法

1、导轨安装方式

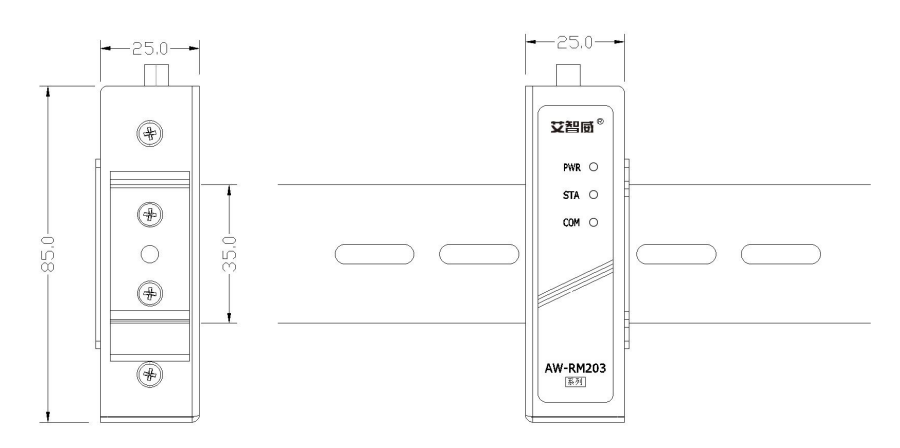

2、螺丝安装(墙装/挂装)

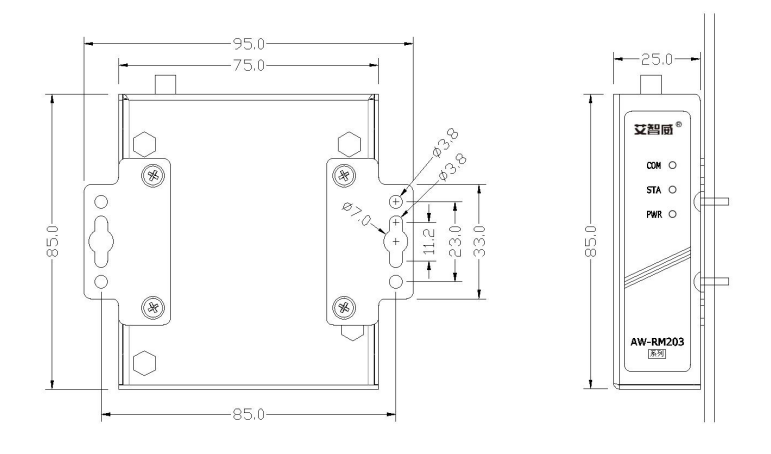

## <span id="page-6-1"></span>6.参数配置

打开"艾智威配置工具.exe",选择对应的产品型号和连接接口,点击确定,如图6.1所示。

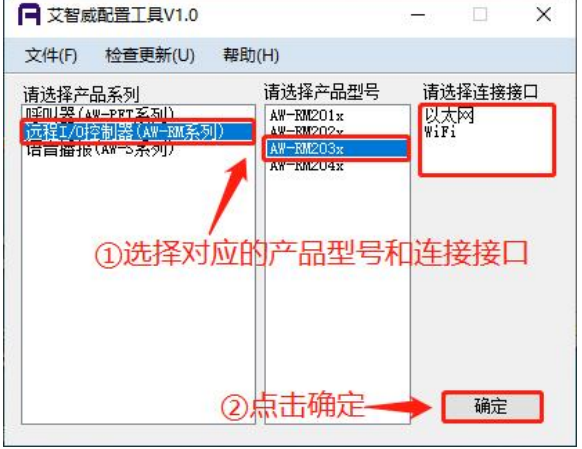

#### 图6.1 选择产品型号及连接方式

## <span id="page-6-2"></span>6.1 初始化配置

■ WiFi连接: 在远程控制器通电状态下, 长按 CFG 按键2s以上后松开, STA指示灯常亮, 进入配置模式。远程控制器初始 化为AP, 网络名称为"AW-RM203",密码为"00000000", 电脑连接WiFi "AW-RM203", 如图6.1.1所示。选择对应的无 线网卡,点击"查找设备",设备列表会显示查找到的远程控制器信息,如图6.1.2所示。

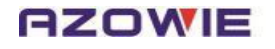

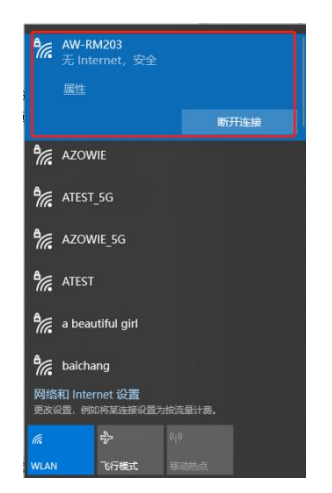

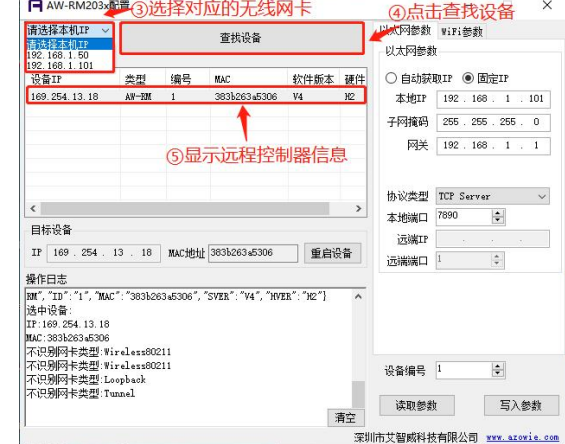

图6.1.1 连接AW-RM203 图6.1.2 查找设备

■ 以太网连接: 在远程控制器通电状态下,长按 CFG 按键2s以上后松开, STA指示灯常亮, 进入配置模式。将远程控制器 与电脑用网线连接。选择对应的以太网网卡,点击"查找设备",设备列表会显示查找到的远程控制器信息,如图6.1.3 所示;若未显示,请重复以上步骤。

(注: 在通信正常的状态下,无需长按CFG按键,可直接打开"艾智威配置工具.exe"进行参数配置)

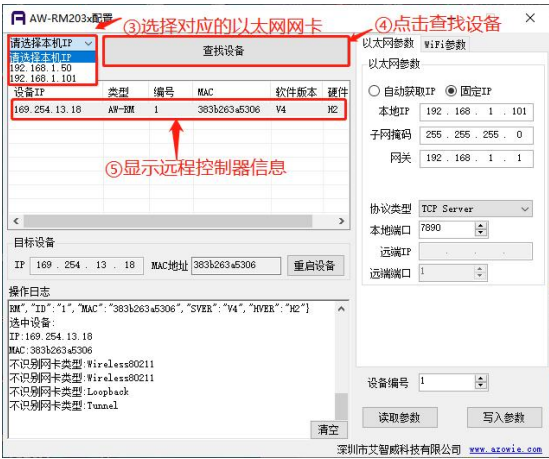

图6.1.3 查找设备

#### <span id="page-7-0"></span>6.2 参数配置

以下举例适用于上位机系统为TCP Client,播报器配置为TCP Server,播报器IP配置为固定IP: 192.168.1.101;子网掩 码: 255.255.255.0, 网关: 192.168.1.1; 端口号: 7890, 如图6.2.1所示。

双击选择需要配置的远程控制器IP,目标设备中会自动更新为远程控制器当前的IP和MAC地址。根据应用需求,填入相应 的配置参数后,点击"写入参数",若写入成功,会弹出对话框提示"写入成功",如图6.2.1所示;若写入失败,则会弹出 对话框提示"写入失败"。

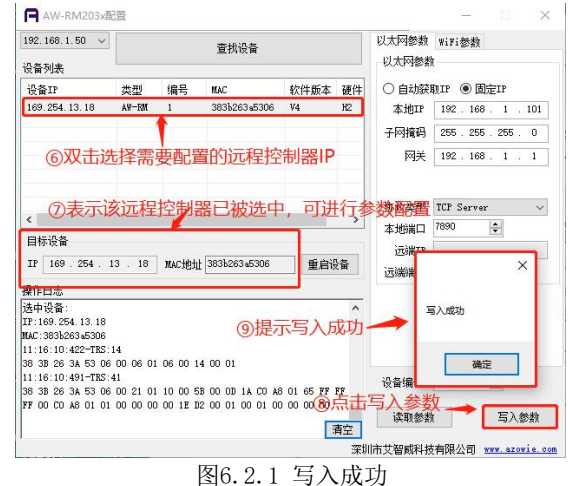

点击"重启设备",如图6.2.2所示,远程控制器退出配置模式进入运行模式。

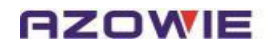

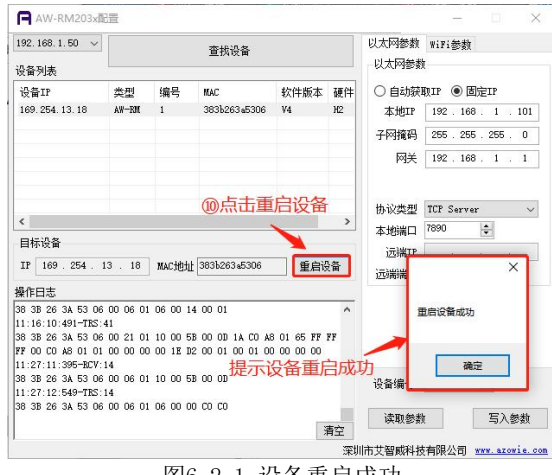

图6.2.1 设备重启成功

#### <span id="page-8-0"></span>6.3 参数说明

#### a. 目标设备

设备列表中所选择目标设备的当前IP和MAC地址。

#### b. 远程控制器参数说明

自动获取IP: 远程控制器的IP地址由路由器自动分配;

固定IP:远程控制器的IP地址手动设置;

远程控制器IP、子网掩码、网关:如果选择固定IP,需要根据路由器的后台参数手动填写远程控制器IP地址、网关、子 网掩码,确保远程控制器IP地址符合路由器网段要求;

#### c. 网络协议选择

(1)TCP Client:远程控制器工作在TCP Client模式,上位机系统工作在TCP Server模式,需配置远端IP、远端端口(调 度系统的IP和端口);

(2)TCP Server: 远程控制器工作在TCP Server模式, 上位机系统工作在TCP Client模式, 需配本地端口(远程控制器的 端口):

(3)UDP:远程控制器和上位机系统都工作在UDP模式,需配本地端口(远程控制器的端口)和远端IP、远端端口(上位机 系统的IP和端口)。

#### d. 设备编号

范围1~65535,默认值【1】,发送数据后,远程控制器编号会被写入到寄存器【5】(见章节 6.3 寄存器地址表)。

#### e. 读取参数

点击"读取参数",获取当前远程控制器全部参数。

#### f. 写入参数

点击"写入参数",将当前填入的参数写入到远程控制器。

#### <span id="page-8-1"></span>7.运行模式

以下举例适用于上位机系统为TCP Client, 远程控制器配置为TCP Server, 远程控制器IP配置为固定IP: 192.168.1.101; 子网掩码: 255.255.255.0, 网关: 192.168.1.1; 端口号: 7890, 如图6.2.1所示。

参数配置完成后,远程控制器重新通电进入运行模式,STA周期性闪烁,STA闪烁状态见章节 5.2 [指示灯说明。](#page-5-0)打开"网 络调试助手.exe",可根据实际应用发送对应的指令实现对应的功能,如下示例。

■ 示例: 使Y03,Y07输出, 即寄存器【9】的bit2为1,bit6为1, 其他bit为0(十六进制为0044), 如图7.1所示。 发送:00 01 00 00 00 06 01 06 00 09 00 44

返回:00 01 00 00 00 06 01 06 00 09 00 44

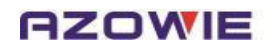

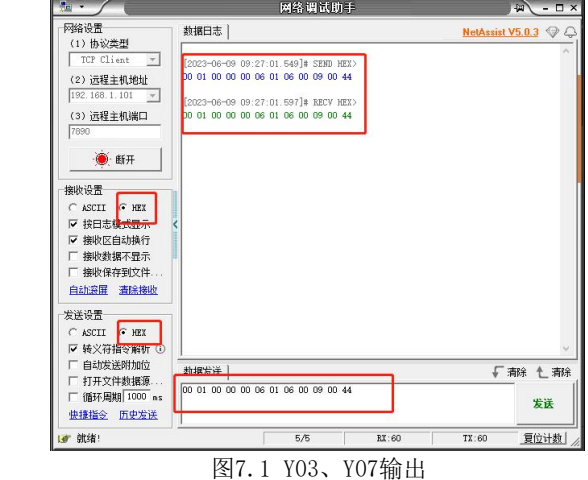

■ 示例: 读输入点, 即读寄存器【7】, 如图7.2所示。

发送:00 01 00 00 00 06 01 03 00 07 00 01

返回:00 01 00 00 00 05 01 03 02 00 12

注:寄存器【7】的值为0x0012,二进制为0000 0000 0001 0010,即X02和X05有输入信号。

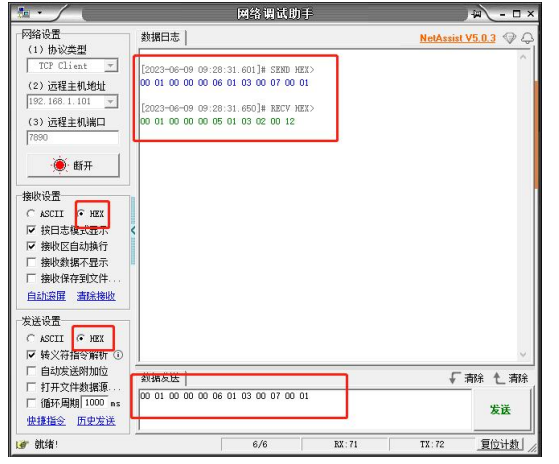

图7.2 读输入点

## <span id="page-9-0"></span>8.通信协议

## <span id="page-9-1"></span>8.1 通信协议

远程控制器采用标准的Modbus TCP协议,支持功能码 03,06,10(十六进制)。字区寄存器定义如下:

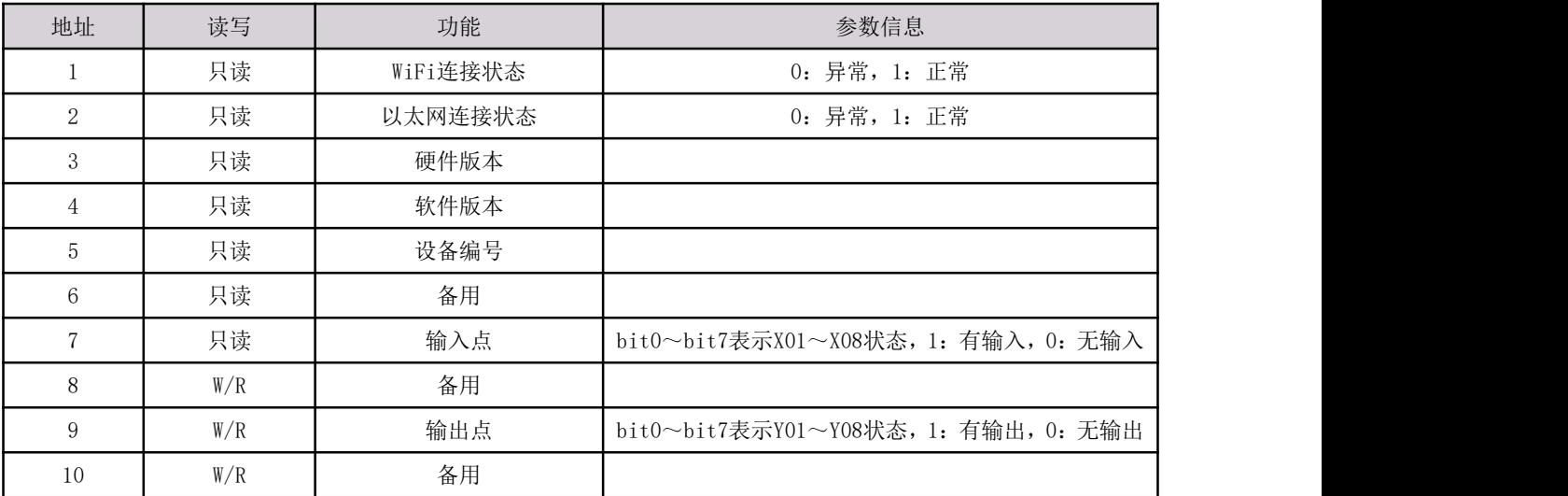

## <span id="page-10-0"></span>8.2 Modbus TCP通信协议

#### <span id="page-10-1"></span>8.2.1 通信基本帧参数

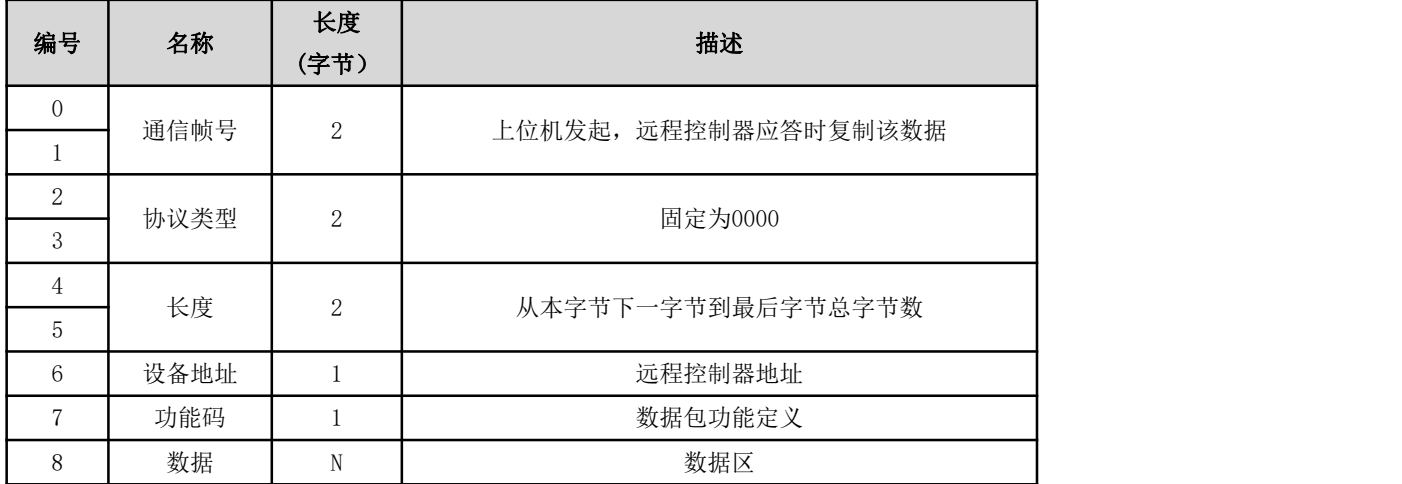

#### <span id="page-10-2"></span>8.2.2 通信功能码

## 功能码 03:读取多个寄存器数据

请求报文:

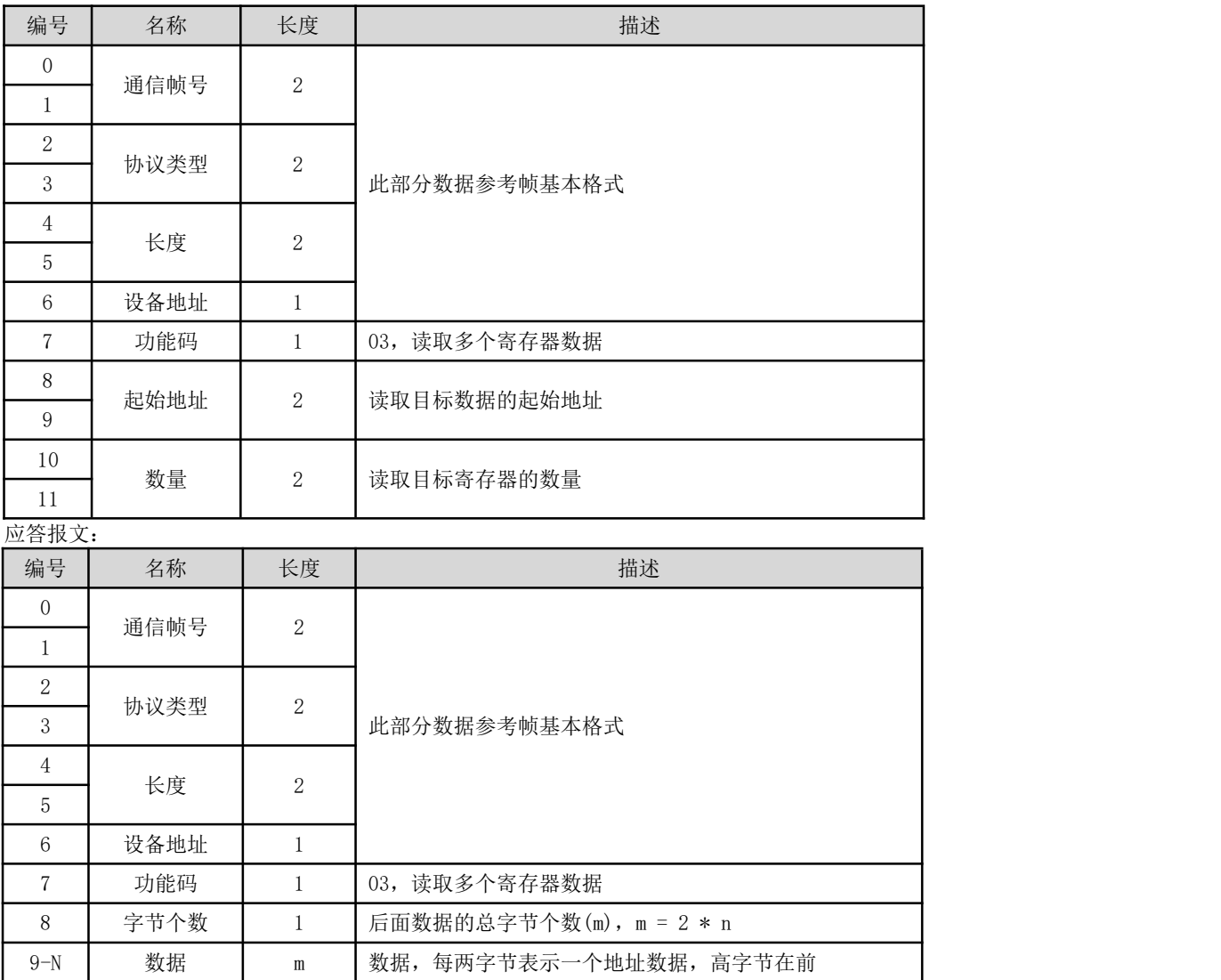

示例:读取输入点的状态,读取寄存器【7】的状态,如图8.2.1所示;

请求:00 01 00 00 00 06 01 03 00 07 00 01

应答:00 01 00 00 00 05 01 03 02 00 10

注:寄存器【7】的值为0x0010,二进制为0000 0000 0001 0000,即X05有输入信号。

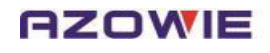

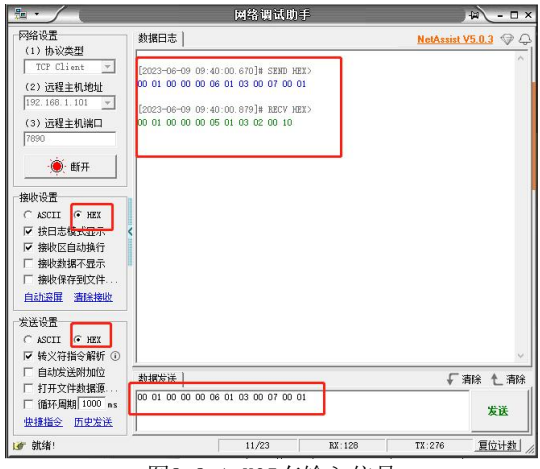

图8.2.1 X05有输入信号

#### 功能码 06:写入单个寄存器数据

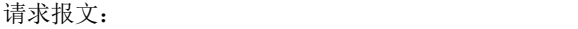

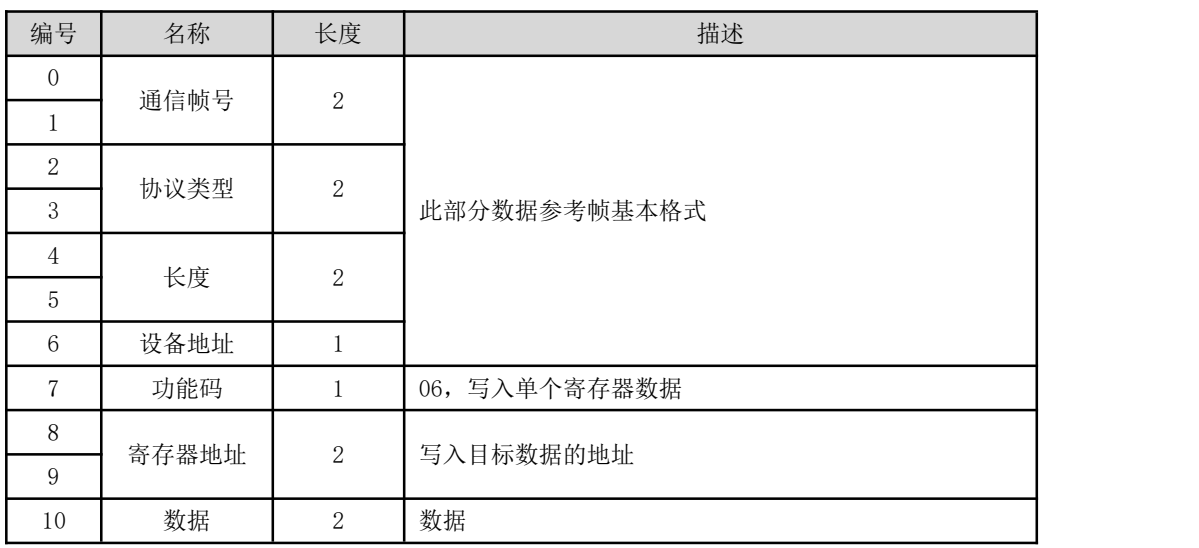

应答报文:同请求报文;

■ 示例: 使Y03和Y05有输出, 向寄存器【9】写入00 14, 即bit2、bit4为1, 其他为0(二进制为0000 0000 0001 0100), 如图8.2.2所示;

请求:00 01 00 00 00 06 01 06 00 09 00 14

应答:00 01 00 00 00 06 01 06 00 09 00 14

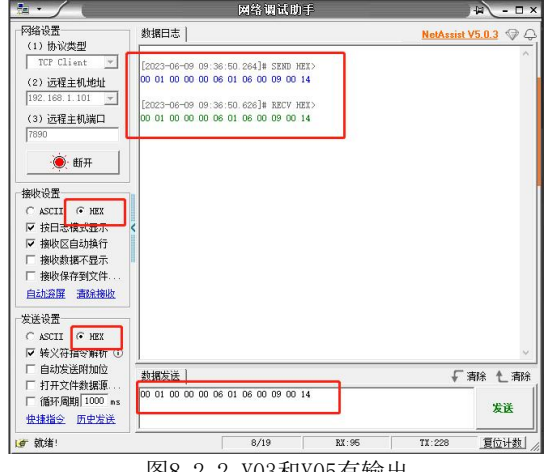

图8.2.2 Y03和Y05有输出

## 功能码 10:写入多个寄存器数据

请求报文:

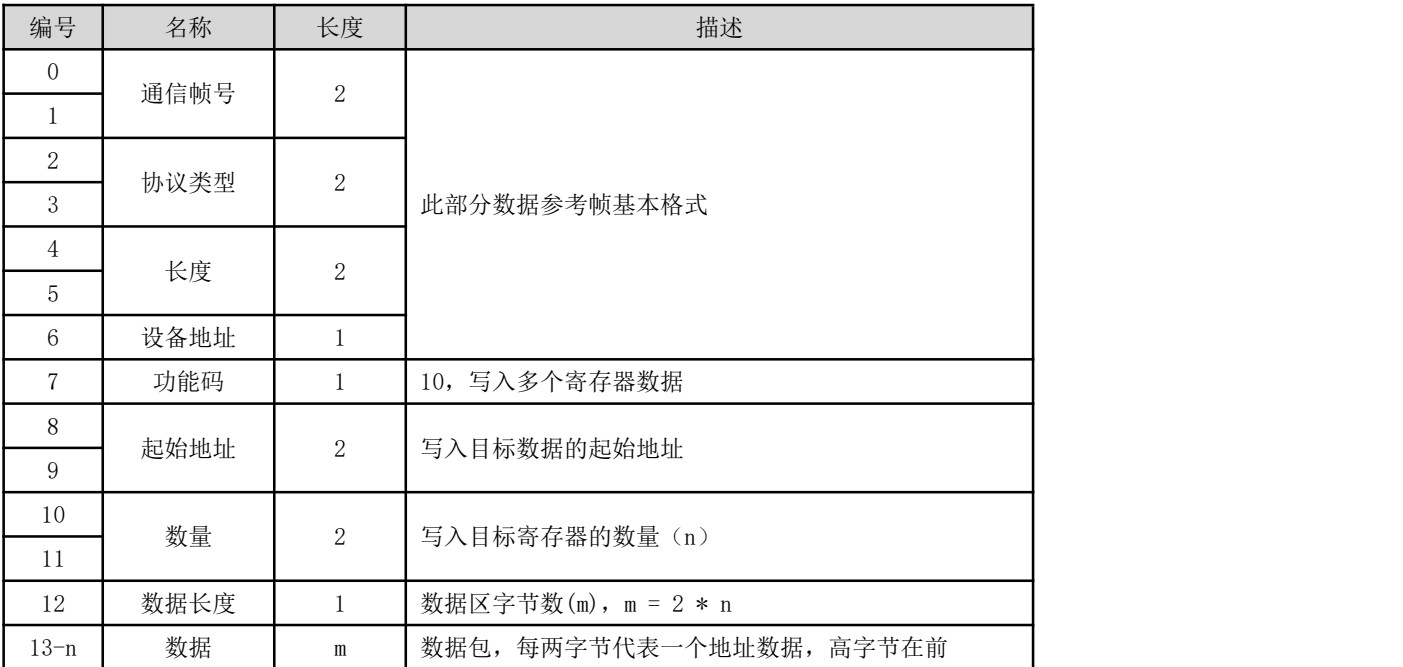

#### 应答报文:

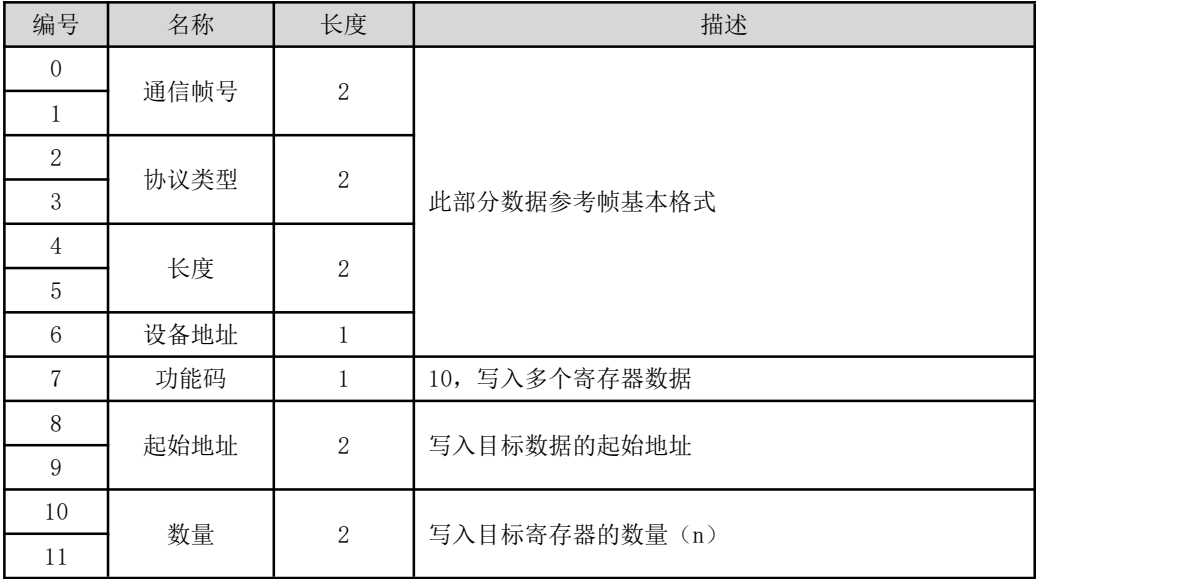

# <span id="page-12-0"></span>9.故障排除

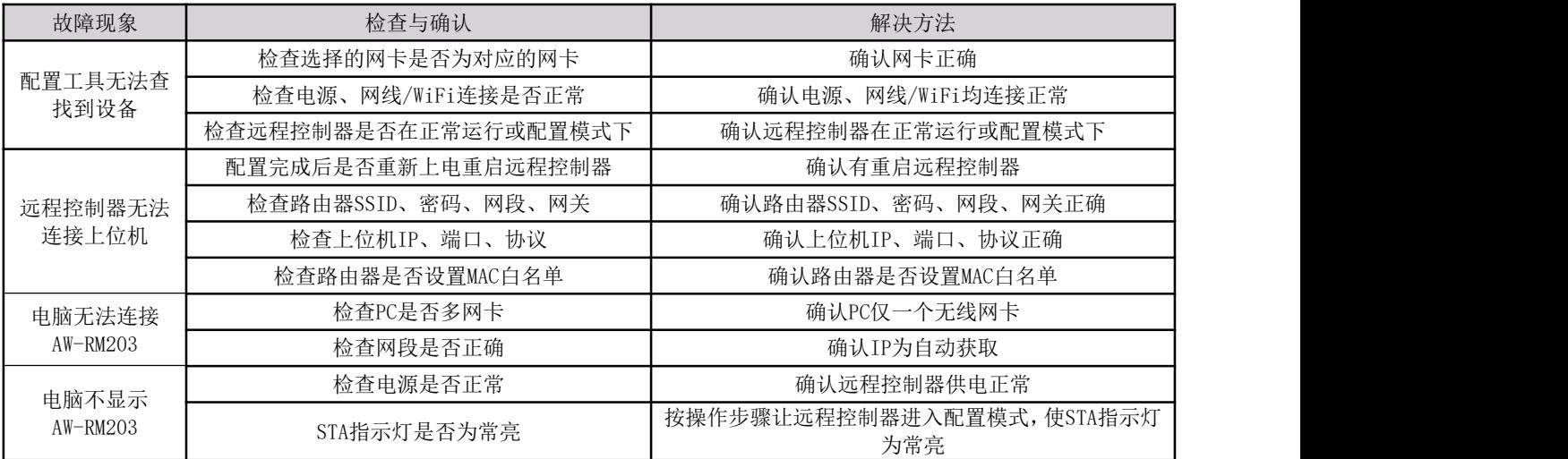

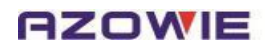

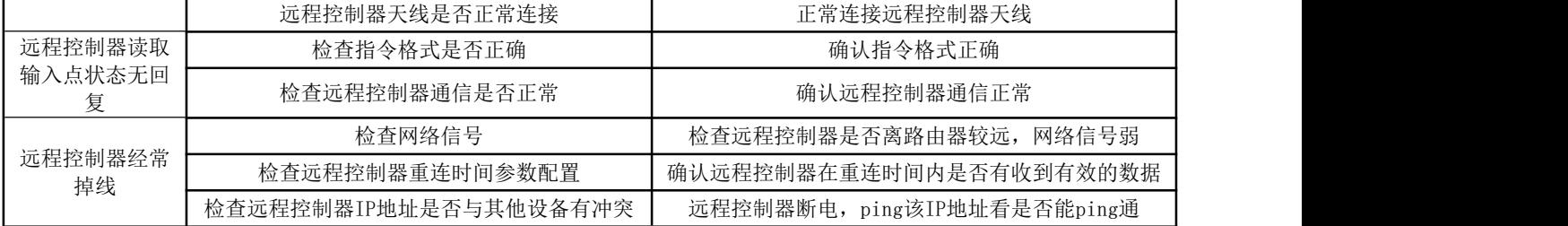

## <span id="page-13-0"></span>10.售后服务与技术支持

## <span id="page-13-1"></span>10.1 质保期限

产品提供限期质保,质保期间因产品本身质量问题,设计缺陷等原因造成的不能正常使用的,我们将免费进行售后维护。 ■保固期:自出售起1年

### <span id="page-13-2"></span>10.2 质保范围

产品在质保期内,属于质保条件范围内的,我们将免费进行维修或者更换。

■本产品质保及售后只限在中国大陆境内;

- ■由于运输途中造成的产品开箱无法正常使用;
- ■产品本身元器件损坏造成的无法正常工作;
- ■产品设计缺陷造成无法正常使用。

## <span id="page-13-3"></span>10.3 免责范围

产品在使用过程中请注意以下条件范围内,我们将不提供无偿售后和质保。

■未正确按照说明书安装产品,造成产品损坏;

■在不适合的环境和条件下使用本产品,造成产品损坏;

■因不按产品说明书规范操作导致产品的损坏;

■未经本公司允许,擅自拆解或维修产品;

■自然灾害,火灾等不可抗拒的外界力造成的产品损坏。

## <span id="page-13-4"></span>10.4 技术支持

服务网址: [www.azowie.com](http://www.azowie.com) 服务电话:13128762505 服务微信: AZW13128762505 服务邮箱: [zhaox@azowie.cn](mailto:wuy@azowie.cn)

## <span id="page-13-5"></span>10.5 版本修订履历

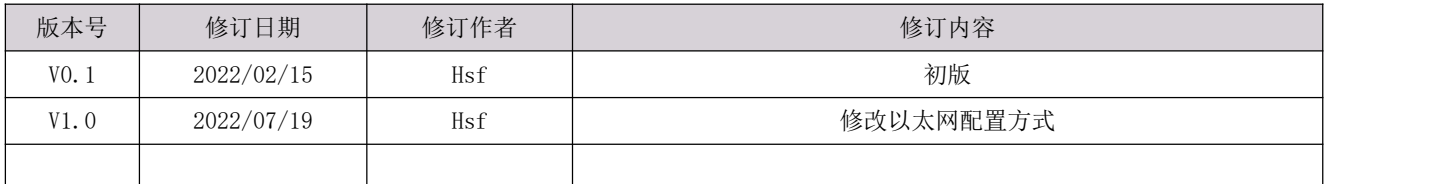